## [Guías y calles de columna en I](http://gusgsm.com/guias_y_calles_de_columna_en_indesign_principales_diferencias)nDesign, [principales difere](http://gusgsm.com/guias_y_calles_de_columna_en_indesign_principales_diferencias)ncias

## [Gustavo Sánchez Muñoz](http://gusgsm.com/gustavo_sanchez_munoz)

(Septiembre de 2010)

Prosigo con una miniserie veraniega espontánea de "principales entre &". Ahora: Las columnas y las guías en InDesign.

Algunos usuarios creen que la diferencia es meramente cosméti pueden usar indistíntamente. Para estas personas no hay espec usar unas u otras y las alternan con un desparpajo digno de algo es cierto que para el trabajo al viejto deossiel chad en a mano, realmente no hay diferencia cuando no sabes lo que te pierdes ocurre.

Para los trabajos donde se necesita aplicar los automatismos in InDesign, las diferencias entre guías y calles de columnas si ti en la velocidad y seguridad de trabajo& Otra cosa es que se us

Las diferencias y similitudes

Irrelevantes

- Los colores de las (calles de) columnas se definen en las "Preferencias Guías y mesa de trabajo" del documento. Los de las guías se definen en los menús "Maquetación - Guías".
- Los espacios entre columnas se definen en "Maquetación Márgenes y columnas" (para la caja de página) y en "Objeto - Opciones de marco de texto" para las cajas de texto. Los espacios entre guías se definen en " Maquetación - Crear guías" (sólo para las de nueva creación, las existentes no cambian salvo que sea para eliminarlas en **toda** la página activa).

## **Relevantes**

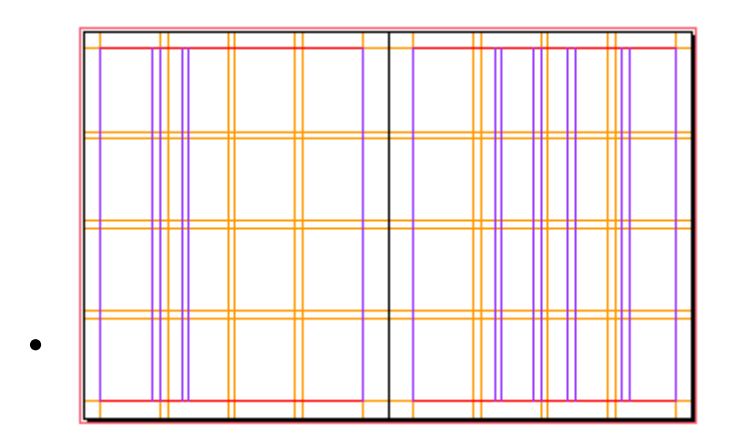

Las columnas sólo pueden ser vertícales. Las guías pueden ser también horizontales.

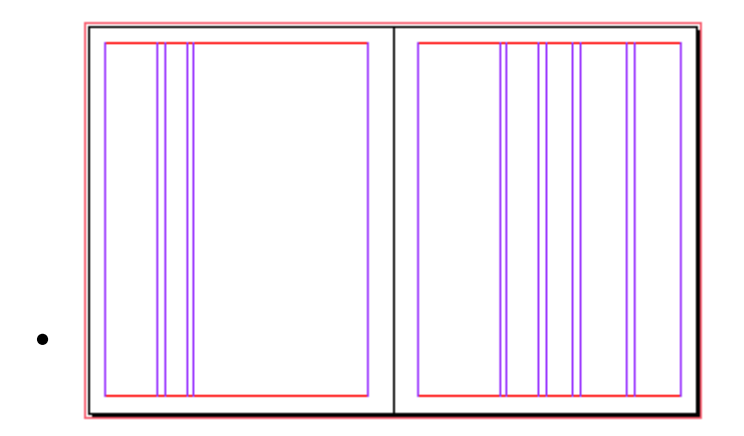

Guías y columnas se pueden definir distintas en las páginas pares e impares de los documentos con "páginas enfrentadas". En ambos casos, se puede ser todo lo incoherente que se quiera.

- Guías y columnas se pueden mover pinchándolas con el cursor y arrastrándolas pero sólo si antes se han desbloqueado en el menú "Ver - Guías y cuadrículas - Bloquear guías" y "… Bloquear guías de columna", respectivamente. Ambas se atraen entre sí (tienen *imán*).
- Una vez creadas los grupos de guías se pueden redistribuir y alinear como si fueran objetos con el menú "Ventana - Objeto y maquetación - Alinear ". También se pueden "Edición - Duplicar" y "…Duplicar con parámetros". Con las calles de columna no se puede hacer nada de esto.

En general, las guías tienden a ser más fáciles de manejar y disponen de más posibilidades de creación y redistribución, mientras que las calles de columnas son más limitadas y rígidas. Ese es el motivo por el que algunos usuarios tiendan a usar las guías para todo.

## **Muy relevantes**

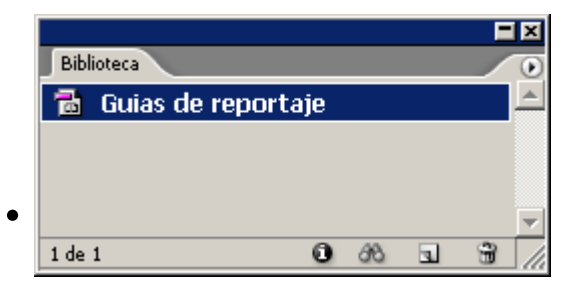

Las guías se pueden crear en capas aparte y guardar en bibliotecas. Con las calles de columna no se puede hacer eso y afectan a todas las capas que haya en una página.

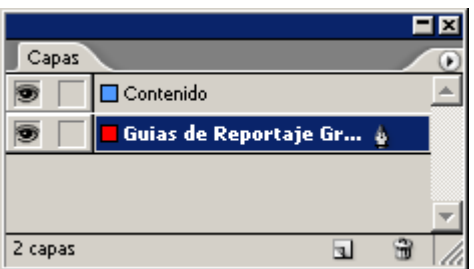

En ambos casos, al modificarlas sólo cambian en la página donde se produce la modificación (y, si es una página maestra, a las páginas del documento que las tengan aplicadas).

Aunque un documento esté lleno de guías, cuando carguemos el cursor con texto y pinchemos para que automáticamente se cree una columna, ésta se creará usando los valores de la columna que haya en el borde exterior más

cercano. Las guías no intervienen.

Este comportamiento es el mismo cuando pedimos a InDesign que cree todas las páginas que necesite para volcar un texto largo. El programa usará el mismo modelo página maestra que tenga la última página disponible y duplicará todos los elementos que haya en ella (guías incluidas), con sus enlaces de texto. Pero, si no se hubieran definido cajas de texto en las páginas maestras o éstas no estuvieran enlazadas entre sí, se usarán las calles de columnas definidas como base para crear nuevas cajas.

En cualquier caso, las guías no se tendrán en cuenta para toda esta operación.